# **PERANCANGAN DAN PEMBUATAN SISTEM INFORMASI ADMINISTRASI PENJUALAN DAN PEMBELIAN PADA TOKO SEJAHTERA**

**Arnold, Leo Willyanto Santoso, Rudy Adipranata**

Program Studi Teknik Informatika Fakultas Teknologi Industri Universitas Kristen Petra Jl. Siwalankerto 121 - 131 Surabaya 60236 Telp.  $(031) - 2983455$ , Fax.  $(031) - 8417658$ E-mail: arnoldff12@gmail.co.id, leow@petra.ac.id, rudya@petra.ac.id

**ABSTRAK:** Toko Sejahtera mengalami kesulitan dalam menangani masalah administrasinya karena pengoperasiannya yang masih manual, yaitu pada transaksi penjualan dan pembelian, pembuatan laporan dan masalah pengeluaran lainnya. Sehingga memungkinkan terjadinya kesalahan dalam melakukan perhitungan nota serta resiko kehilangan dokumen. Hal ini dapat merugikan jika dilakukan setiap hari.

Untuk mengatasi masalah yang ada maka didesain dan di implementasikan sistem baru. Sistem baru tersebut didesain menggunakan *Data Flow Diagram* (DFD) dan *Entity Relationship Diagram* (ERD) dengan menggunakan Microsoft Visio dan Power Designer, dan diimplementasikan dengan menggunakan Microsoft SQL Server 2012. Sistem yang dibuat meliputi proses transaksi pembelian, proses transaksi penjualan, proses pembuatan laporan laba rugi, membuat kartu stok.

Sistem yang dibuat dapat mempermudah Toko Sejahtera untuk mengatasi masalah yang ada dan dapat membantu proses administrasi dari Toko Sejahtera.

Kata Kunci: Sistem Informasi Administrasi, Penjualan, Pembelian.

**ABSTRACT:** Sejahtera stores have difficulty in dealing with the administration because its operation is still manual, i.e. the sale and purchase transactions, preparing reports and other expenditures problems. Thus allow for errors in the calculation of the invoice and the risk of losing documents. It can be harmful if done every day.

To resolve the problems then a new system was designed and implemented. The new system was designed using Data Flow Diagrams (DFD) and Entity Relationship Diagram (ERD) using Microsoft Visio and Power Designer, and implemented using Microsoft SQL Server 2012. The system includes the purchase is process, process of sale transaction, process of making an income statement, making the card stock.

The system was created to facilitate the Sejahtera Stores to solve existing problems and to assist in the administration of Sejahtera Store.

Keywords: Administrative Information Systems, Sale, Purchasing.

## **1. PENDAHULUAN**

Toko Sejahtera adalah sebuah toko yang bergerak di bidang penjualan barang kebutuhan sehari-hari seperti beras, gula pasir, minyak goreng, dan rokok. Perusahaan ini membeli barang dari supplier, kemudian menjualnya kembali ke *customer*. Untuk sistem pembeliannya dilakukan dengan cara menelepon atau dapat juga mengambil langsung ke *supplier*. Untuk sistem penjualannya biasanya *customer* datang langsung untuk membeli barang. Pencatatan penjualan pada Toko Sejahtera tersebut masih dilakukan dengan cara manual yaitu ditulis tangan sehingga rawan terjadi kesalahan dan kehilangan dokumen. Tidak ada pencatatan stok barang pada toko tersebut dan pengecekannya dilakukan secara manual.

Berdasarkan permasalahan di atas maka dibutuhkan suatu aplikasi sistem informasi yang dapat membantu Toko Sejahtera dalam melakukan pencatatan dan mengolahnya menjadi suatu informasi yang berguna bagi perusahaan tersebut. Dengan adanya sistem informasi tersebut, diharapkan dapat menghindari atau meminimalkan terjadinya kesalahan serta dapat melakukan pencatatan dengan lebih akurat.

#### **2.1. Sistem Informasi**

Sistem informasi adalah suatu istilah yang dapat diartikan secara luas dan berbeda-beda. Dilihat dari susunan katanya, sistem informasi terdiri dari dua kata yaitu sistem dan informasi

Sistem adalah sekumpulan elemen-elemen yang saling berinteraksi untuk mencapai tujuan tertentu [1]. Sebuah sistem memiliki maksud tertentu. Ada yang menyebutkan suatu tujuan (*goals*) dan ada yang menyebutkan untuk sasaran (*objectivenes*). Tujuan biasanya berhubungan dengan ruang lingkup yang luas dan sasaran biasanya dengan ruang lingkup yang sempit. Seringkali tujuan dan sasaran digunakan bergantian dan tidak dibedakan.

Sedangkan informasi adalah data yang sudah diproses sehingga mempunyai nilai lebih [2]. Dari penjabaran diatas maka dapat disimpulkan sistem informasi adalah jarigan kerja elemen-elemen yang saling berhubungan untuk mengolah data-data yang menghasilkan informasi yang berguna.

## **2.2. Persediaan Barang**

Persediaan merupakan akun pengendali yang didukung oleh buku besar pembantu yang berisi catatan persediaan individual. Buku besar pembantu memperlihatkan kuantitas dan biaya dari setiap jenis persediaan yang ada di tangan.

Kalkulasi biaya persediaan diilustrasikan berdasarkan data persediaan seperti pada Tabel 1.

Tabel 1. Contoh data persediaan

| 27 Nov Pembelian<br>Tersedia untuk dijual | : $400 \text{ unit} (+)$ | @ \$13 | $$5.200(+)$ |
|-------------------------------------------|--------------------------|--------|-------------|
| 24 Agt pembelian                          | $: 300$ unit             | @\$12  | \$3.600     |
| 15 Apr Pembelian                          | $: 200$ unit             | @\$11  | \$2.200     |
| Jan Persediaan                            | $: 100$ unit             | @ \$10 | \$1,000     |

Metode kalkulasi Harga Pokok Penjualan (HPP) pada persediaan yang umumnya digunakan ada 3, yaitu *First-In First Out (*FIFO*), Last In First-Out (*LIFO), dan *Average* (rata-rata). Untuk pembuatan sistem informasi administrasi ini menggunakan metode FIFO.

Metode FIFO diasumsikan bahwa barang yang dibeli merupakan barang yang harus dijual terlebih dahulu [3] yang dapat dilihat pada Tabel 2.

Tabel 2. Contoh persediaan menggunakan metode FIFO

|        | Unit     |   | Unit Cost | Total       |
|--------|----------|---|-----------|-------------|
| 1 Jan  | 100 unit | X | @ \$10    | $= $1.000$  |
| 15 Apr | 200 unit | x | @ \$11    | $=$ \$2.200 |
| 24 Agt | 250 unit | X | @\$12     | $= $3.000$  |
| Total  | 550 unit |   |           | \$6.200     |
|        | Tanggal  |   |           |             |

## **3. ANALISIS DAN DESAIN SISTEM**

### **3.1. Analisis Permasalahan**

Berdasarkan analisis dan pengamatan ada beberapa masalah yang muncul :

- Tidak ada kartu stok untuk pengecekan stok barang.
- Pembuatan serta penghitungan nota secara manual beresiko tinggi terdapat kesalahan.
- x Kesulitan untuk perhitungan laba rugi.
- x Resiko kehilangan dokumen penting seperti nota sangat tinggi.

#### **3.2. Analisis Kebutuhan**

Permasalahan yang muncul dari analisis sistem membuat perusahaan ingin memperbaiki sistem yang ada dengan membuat sistem yang baru, sebagai berikut:

Pembelian

Dengan sistem yang baru ini perusahaan akan lebih mudah dalam penyimpanan data pembelian serta pencatatan stok barang lebih tepat dan akurat. Perusahaan juga lebih mudah mengecek barang mana yang hampir habis sehingga proses pencatatan dapat berjalan lebih cepat dan tepat. Barang tersedia atau tidak bisa langsung diketahui karena pencatatan stok barang dapat berjalan dengan baik. Pencatatan stok barang dapat berjalan dengan baik.

Pencatatan piutang juga lebih baik dengan resiko kesalahan yang kecil.

Laporan

Sistem yang baru mengakibatkan pembuatan laporan dapat dilakukan dengan cepat, rapi, serta lebih mudah dengan resiko kesalahan yang kecil.

#### **3.3. Sistem Penjualan**

Penjualan dibagi menjadi 2 berdasarkan jenis pembayaran yaitu penjualan dengan pembayaran tunai dan penjualan dengan pembayaran secara kredit atau hutang. Untuk penjualan yang langsung dibayar tunai, setelah *customer* melakukan *order* ke karyawan toko, karyawan toko akan membuatkan nota berdasarkan barang. Selanjutnya customer dapat langsung membayar ke pemilik toko apabila pembayaran dilakukan secara tunai. Setelah melakukan pembayaran, maka *copy* nota penjualan digunakan oleh karyawan toko untuk mengambil pesanan. Setelah barang yang dipesan siap, akan dilakukan pengecekan oleh pegawai yang terpercaya apakah barang yang dipesan sudah sesuai. *Document Flow* dari penjualan secara tunai bisa dilihat pada Gambar 1.

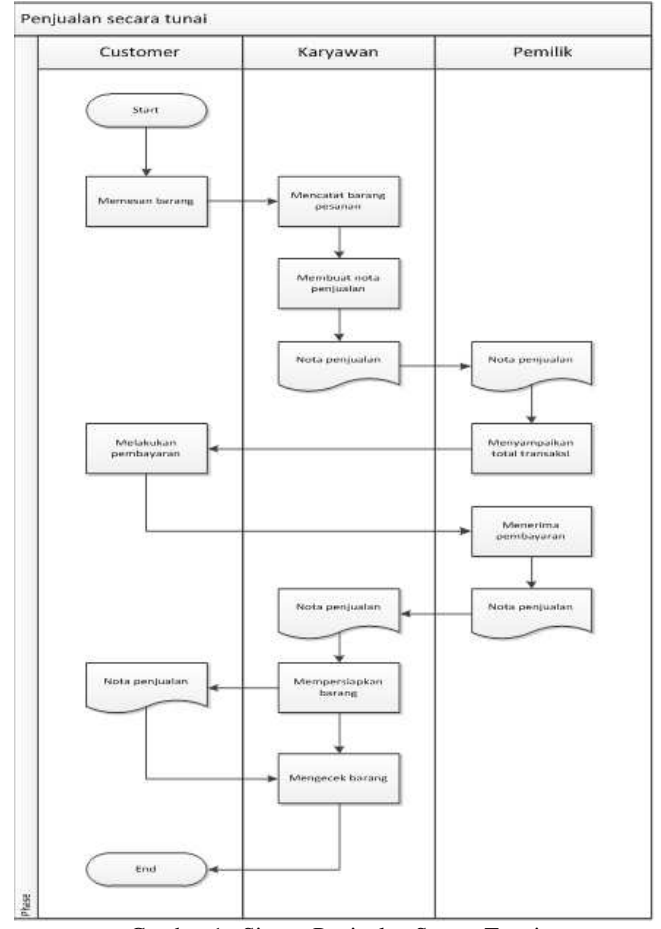

Gambar 1. Sistem Penjualan Secara Tunai

Untuk penjualan secara kredit, jika *customer* tersebut masih mempunyai piutang, *customer* tersebut tidak diperkenankan untuk melakukan pemesanan barang. Jika *customer* tersebut bebas dan tidak mempunyai hutang, maka *customer* dikenankan untuk

melakukan *order* barang dan melakukan transaksi. Selanjutnya proses transaksi tersebut sama dengan transaksi penjualan secara tunai. *Document Flow* dari penjualan secara kredit, bisa dilihat pada Gambar 2.

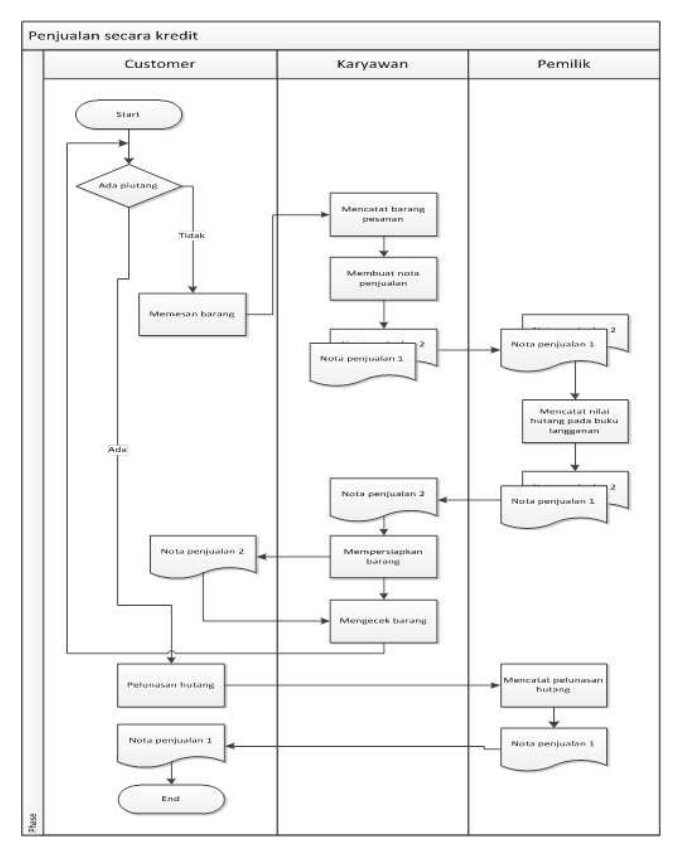

Gambar 2. Sistem Penjualan Secara Kredit

#### **3.4. Sistem Pembelian**

Karyawan toko mengecek stok barang setiap hari pada saat barang tersebut diambil. Jika ada barang yang tinggal sedikit maka karyawan akan memberitahukan kepada pemilik toko yang selanjutnya akan melakukan pemesanan kepada *supplier*. Ada 2 jenis *supplier* berdasarkan lokasi, yaitu *supplier* dalam kota dan *supplier* dari luar kota. Untuk *supplier* dalam kota, pemilik toko bisa langsung memesan barang dengan cara menelepon *supplier.* Setelah terjadi kesepakatan maka supplier akan mengirimkan *copy*  nota pembelian kepada pemilik toko beserta barang yang dibeli. Pembayaran dilakukan secara tunai untuk jumlah kecil dan transfer bank untuk jumlah yang besar. Setelah *supplier* menerima pembayaran dari pemilik toko maka nota pembelian asli akan ditukar dengan *copy* nota pembelian saat barang dikirim. *Document Flow* Pembelian barang dari *supplier* dalam kota dapat dilihat pada Gambar 3.

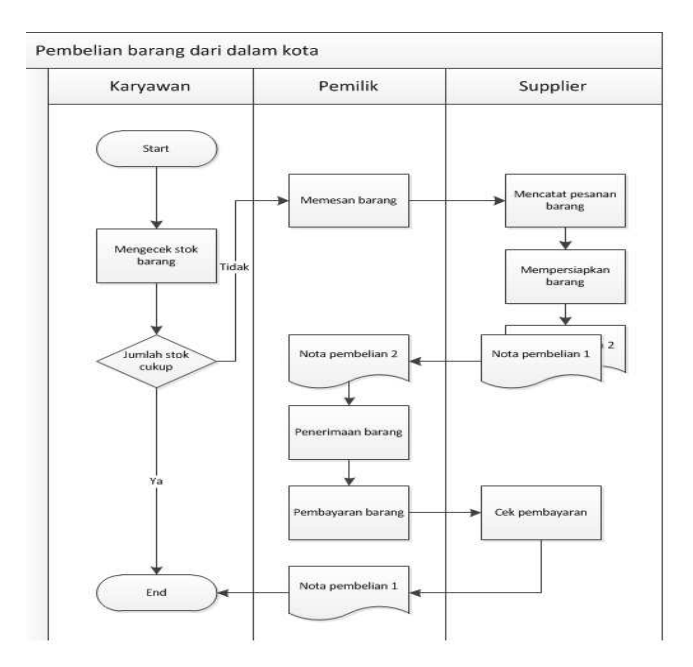

Gambar 3. Sistem Pembelian Dalam Kota

Untuk *supplier* yang ada di luar kota, pemilik toko mencatat apa saja barang yang ingin dibeli pada surat jalan. Setelah itu, surat *order* tersebut akan diberikan pada supir beserta uang tunai untuk pembelian barang dan uang *order*. Setelah supir sampai pada supplier, supir akan memesan barang sesuai dengan yang tertera pada surat jalan. *Supplier* akan memberikan *copy* nota pada supir untuk mengecek barang yang dibeli. Pembayaran dilakukan secara tunai untuk jumlah kecil dan transfer bank untuk jumlah yang besar oleh pemilik toko. Setelah *supplier* menerima pembayaran, maka *supplier* akan memberikan nota asli pada supir. Nota asli tersebut kemudian diberikan kepada pemilik toko untuk di cek lagi jumlah barang yang masuk. *Document Flow* dari pembelian dari *supplier* luar kota bisa dilihat pada Gambar 4.

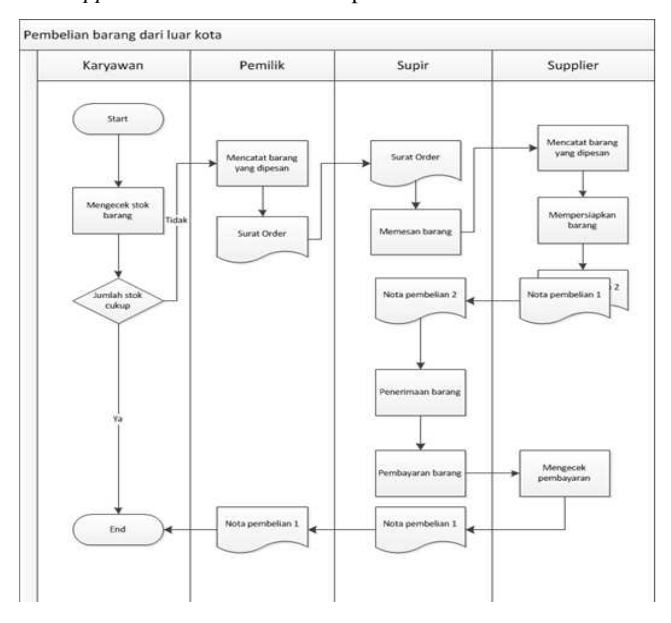

Gambar 4. Sistem Pembelian Luar Kota

#### **3.5. Data Flow Diagram (DFD)**

Desain DFD Sistem Informasi Administrasi Toko Sejahtera dimulai dari *context diagram.*

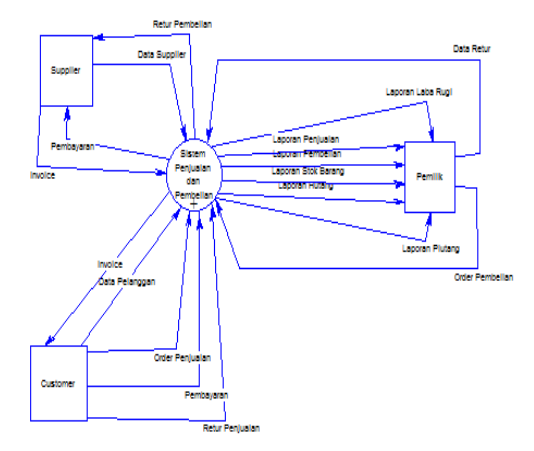

Gambar 5. *Context Diagram*

Pada Gambar 5. DFD *context* diagram, digunakan untuk memudahkan melihat sistem secara keseluruhan. Sistem Informasi Administrasi Toko Sejahtera ini melibatkan tiga entity yaitu : pemilik, customer dan supplier. Agar sistem dapat berjalan maka diperlukan input berupa data ke sistem, selanjutnya sistem mengolah data yang diterima dari entity dan menghasilkan output yang berupa informasi.

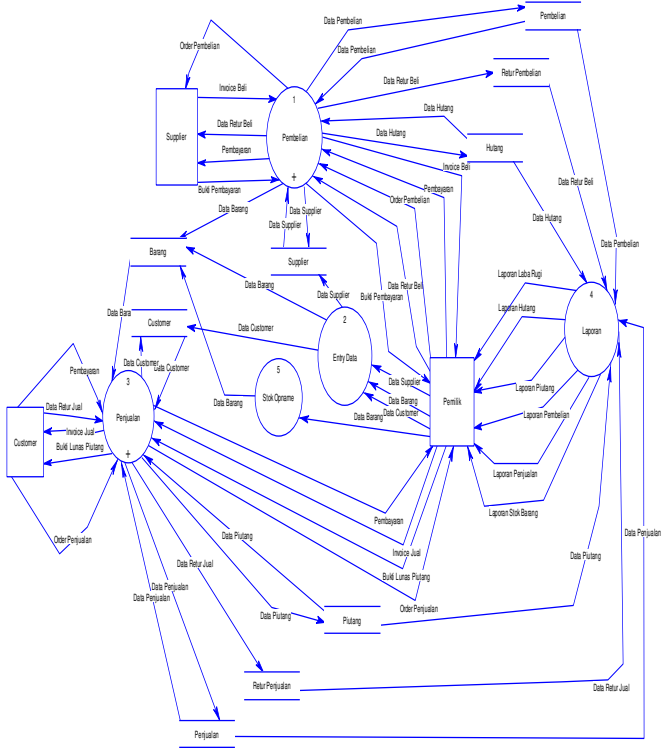

Gambar 6. DFD level 0

Terdapat 5 proses pada DFD level 0 ini, yaitu penjualan, pembelian, pembuatan laporan dan stok opname.

- 1. Pada proses pembelian rnelibatkan *supplier* yang memberikan nota pembelian, kemudian sesuai perjanjian akan dibayarkan ke *supplier*. Selain itu ada kemungkinan adanya retur mungkin dikarenakan barang-barang cacat atau rusak. Untuk melakukan proses pembelian ini membutuhkan beberapa data antara lain barang, pembelian, hutang, dan retur pembelian.
- 2. Pada proses *entry* data melibatkan data *customer*, *supplier* dan barang. Proses ini bertujuan untuk memasukkan data yang ada ke dalam *database*.
- 3. Pada proses penjualan melibatkan *customer* yang melakukan pembelian serta pembayaran. Dalam proses ini ada juga kemungkinan untuk adanya retur. Proses ini membutuhkan data penjualan, barang, putang, retur penjualan.
- 4. Proses pembuatan laporan melibatkan hampir semua data sesuai dengan kebutuhannya. Laporan yang dibuat adalah laporan pembelian, penjualan, hutang, piutang, stok barang, dan laba rugi.
- 5. Proses stok opname melibatkan data barang untuk melakukan koreksi stok apabila ada barang yang rusak atau hilang.

#### **3.6. Entity Relationship Diagram (ERD)**

*Entity Relationship Diagram* (ERD) adalah suatu metode perancangan *database* yang sering digunakan dalam perancangan sistem *database* yang efektif.

ERD sebagai suatu pemodelan setidaknya memiliki beberapa karakteristik dan manfaat sebagai berikut:

- x Memudahkan untuk dilakukannya analisis dan perubahan sistem sejak dini, bersifat murah dan cepat.
- x Memberikan gambaran umum akan sistem yang akan di buat sehingga memudahkan developer.
- x Menghasilkan dokumentasi yang baik untuk client sebagai bahan diskusi dengan bentuk E-R Diagram itu sendiri, dan kamus data bagi bagi para pengembang database.

Dengan adanya ERD, maka terlihat tabel apa saja yang dibutuhkan dalam pembuatan sistem dan relasi yang terbentuk antar tabel. ERD pada Toko Sejahtera bisa dilihat pada Gambar7.

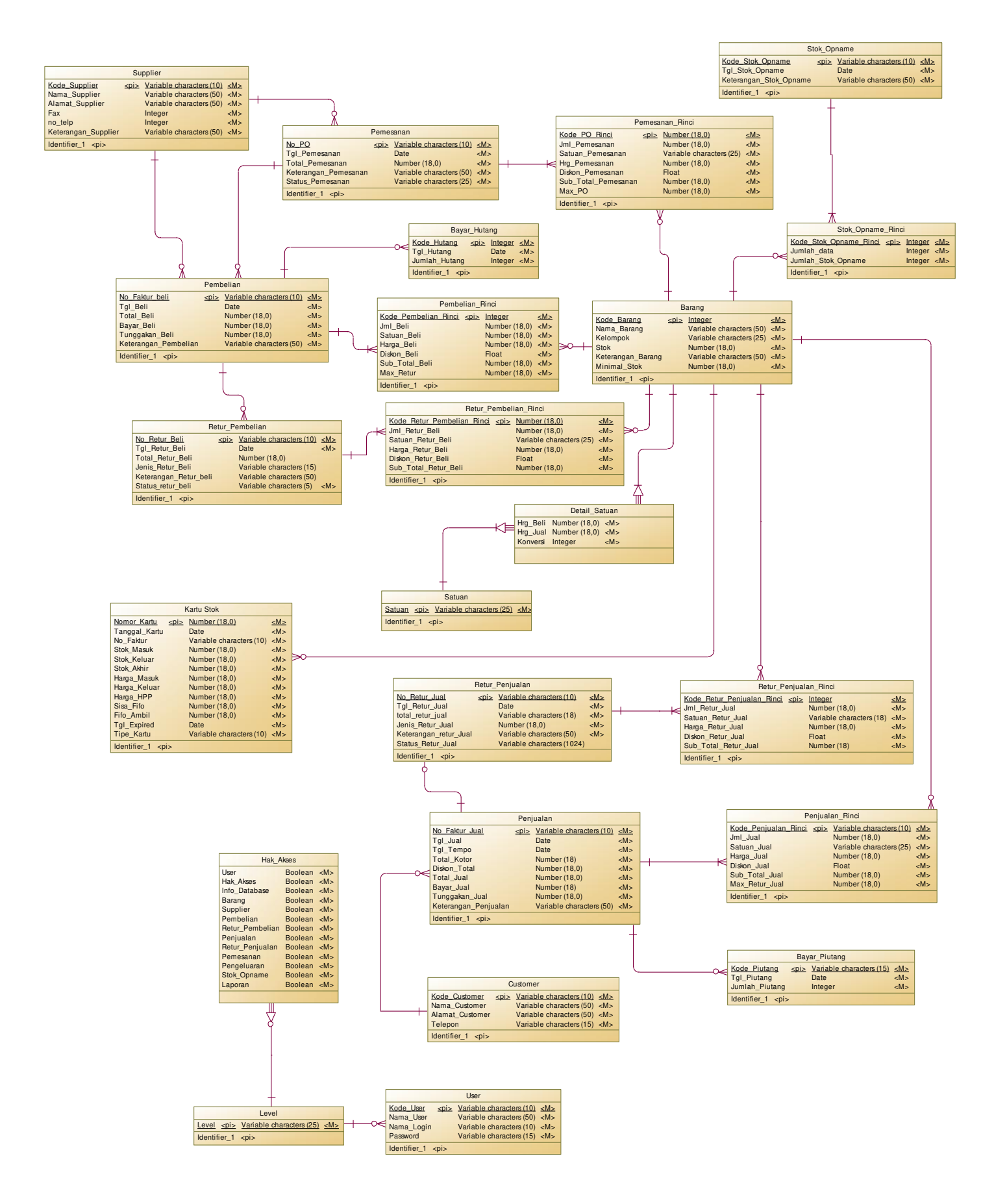

Gambar 7. Conceptual ERD pada Pembelian dan Penjualan

## **4. IMPLEMENTASI DAN PENGUJIAN SISTEM**

Proses pada Toko Sejahtera dimulai dengan melakukan penginputan awal stok, harga awal dan harga jual. Pertama *user*  harus membuka terlebih dahulu form Barang dan mengisi nilai satu persatu pada tiap *textbox* seperti pada Gambar 5. Setelah itu user harus mengisi konversi satuan barang tersebut seperti pada Gambar 6.

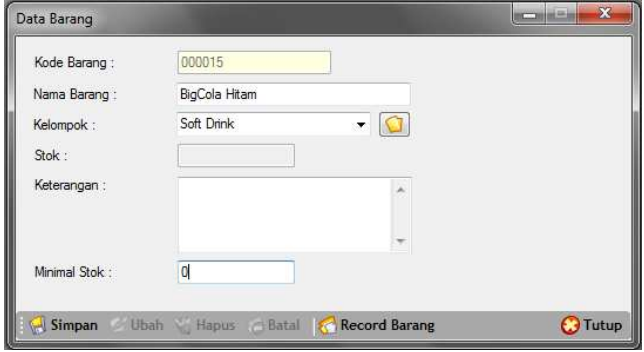

Gambar 8. Menu Master Barang

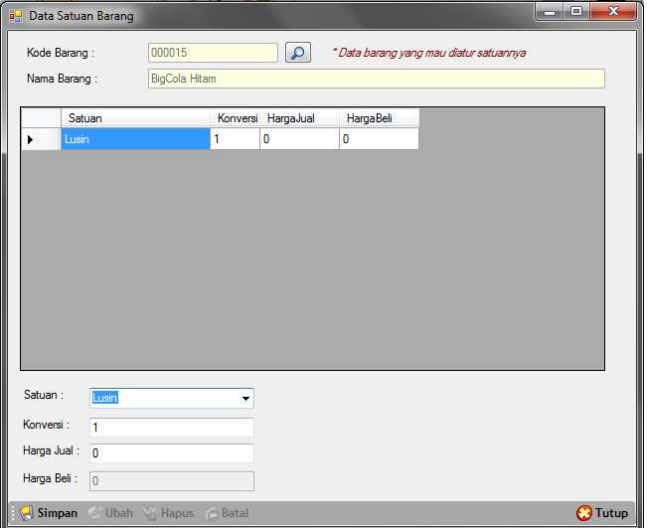

Gambar 9. Menu Satuan Barang

Untuk pengujian sistemnya, dengan cara melakukan studi kasus dan menerapkannya pada aplikasi. Pada halaman pemesanan barang, *user* diminta mencari *supplier* bernama "Toko Utama" dengan kode *supplier* "000004", mencari barang yang dipesan yaitu "BigCola Merah" dengan jumlah "200", satuan "lusin", harga "30000" dan "BigCola Hitam" dengan jumlah "100" dan satuan "lusin", harga "30000". User dapat langsung menekan tombol tambah untuk ditampilkan pada *list.* Setelah itu *user* dapat menekat tombol simpan untuk menyimpan ke dalam *database*  seperti Gambar 6.

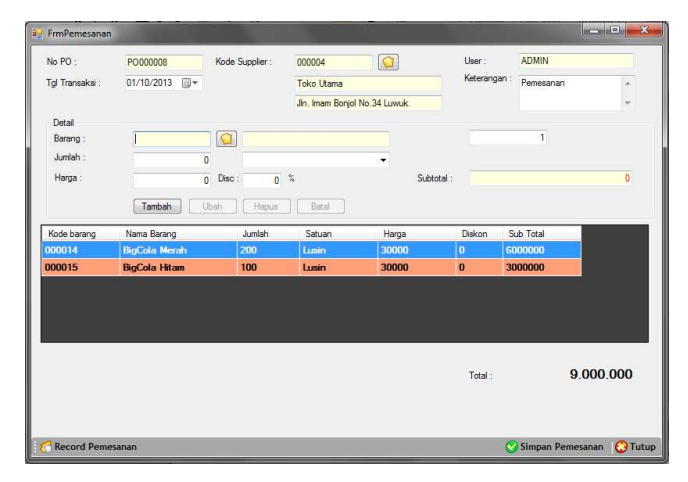

Gambar 10. Menu Pemesanan Barang

Setelah berhasil memesan dan barang yang diinginkan telah datang, *user* dapat membuka menu transaksi pembelian. Pada *form* pembelian, *user* mencari No PO "PO0000008" dengan tombol folder. Setelah mendapatkan nota pesan "PESAN-0044" maka data barang pesanan akan tampil seperti pada Gambar 7. Setelah melakukan pengecekan pemesanan, *user* menekan tombol Simpan Pembelian untuk menyimpan data ke dalam *database.*

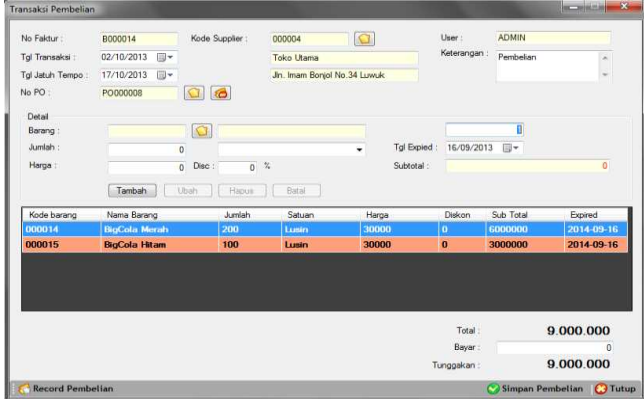

Gambar 11. Menu Pembelian

Untuk pengujian transaksi penjualannya, dengan cara melakukan studi kasus dan menerapkannya pada aplikasi. Pada halaman transaksi penjualan, *user* diminta mencari cstomer bernama "Toko Utama" dengan kode supplier "000002", mencari barang yang dipesan yaitu "BigCola Merah" dengan jumlah "25", satuan "lusin", harga "35000" dan "BigCola Hitam" dengan jumlah "25" dan satuan "lusin", harga "35000". User dapat langsung menekan tombol tambah untuk ditampilkan pada list. Setelah itu user dapat menekat tombol simpan untuk menyimpan ke dalam database seperti Gambar 12.

|                        |                      |         |                 |                                |                     |                |              | <b>Manufacturer</b> | $\mathbf{R}$                     |
|------------------------|----------------------|---------|-----------------|--------------------------------|---------------------|----------------|--------------|---------------------|----------------------------------|
| No Faktur :            | J000014              |         | Kode Customer:  | 000002                         | $\Omega$            | User:          | <b>ADMIN</b> |                     |                                  |
| Tol Transaksi:         | 03/10/2013<br>图米     |         |                 | Hail Tina                      |                     | Keterangan     | Penjualan    |                     |                                  |
| Tgl Jatuh Tempo:       | IT/10/2013<br>同一     |         |                 | Jh. Sungai Ampana No.22 Ampana |                     |                |              |                     | ÷                                |
| Detail                 |                      |         |                 |                                |                     |                |              |                     |                                  |
| Barang                 |                      | $\circ$ |                 |                                |                     |                | T            |                     |                                  |
| Jumlah :               | $\theta$             |         |                 |                                | ٠                   |                |              |                     |                                  |
| Harga:                 | $\overline{0}$       | Disc    | $0 \frac{2}{3}$ |                                | Subtotal:           |                |              |                     | $\overline{0}$                   |
|                        | Tambah               | Ubah    | Hapus           | Bittil                         |                     |                |              |                     |                                  |
| Kode barang            | Nama Barang          |         | Jumlah          | Satuan                         | Harga               | Diskon         | Sub Total    |                     |                                  |
| 000014                 | <b>BigCola Merah</b> |         | 25              | Lunin                          | 35000               | $\mathbf{0}$   | 875000       |                     |                                  |
| 000015                 | <b>BigCola Hitam</b> |         | 25              | Lusin                          | 35000               | $\Omega$       | 875000       |                     |                                  |
|                        |                      |         |                 |                                |                     |                |              |                     |                                  |
|                        |                      |         |                 |                                | <b>Total Kotor:</b> |                |              |                     |                                  |
| V Cetak Nota Penjualan |                      |         |                 |                                |                     |                |              | 1.750.000           |                                  |
|                        |                      |         |                 |                                |                     | <b>Diskon</b>  |              |                     |                                  |
|                        |                      |         |                 |                                |                     | Total:         |              | 1.750.000           |                                  |
|                        |                      |         |                 |                                |                     | Bayar:         |              |                     |                                  |
|                        |                      |         |                 |                                |                     | Tunggakan:     |              | 1.750.000           |                                  |
|                        |                      |         |                 |                                |                     | <b>Kembali</b> |              |                     | $\Omega$<br>$\Omega$<br>$\Omega$ |

Gambar 12. Menu Penjualan

Dari hasil transaksi yang telah dilakukan, sistem dapat menghasilkan beberapa laporan seperti yang terlihat pada Gambar 13 sampai Gambar 15.

|                                                                             |                         |            | <b>Toko Sejahtera</b><br>Jin Yos Sudarso No.46 Amparta Tab: (0484) 21029 |            |           |    |           |    |           |
|-----------------------------------------------------------------------------|-------------------------|------------|--------------------------------------------------------------------------|------------|-----------|----|-----------|----|-----------|
|                                                                             |                         |            | Laporan Total Penjualan                                                  |            |           |    |           |    |           |
|                                                                             |                         |            | 01/10/2013 s/d                                                           | 31/10/2013 |           |    |           |    |           |
|                                                                             |                         |            |                                                                          |            |           |    |           |    |           |
|                                                                             |                         |            |                                                                          |            |           |    |           |    |           |
|                                                                             | Tol Transaksi Tol Tempo |            | Nama Customer                                                            |            | Total     |    | Bayar.    |    | Tunggakan |
|                                                                             | 2013-10-03              | 2013-10-10 | Haj Tina                                                                 | Rp.        | 1.750.000 | Ro | 1.750.000 | Rp | ٠         |
|                                                                             | 2013-10-03              | 2013-10-10 | <b>Hai Tina</b>                                                          | Rp         | 1.750.000 | Ro | 1,750,000 | Rp | ٠         |
|                                                                             | 2013-10-05              | 2013-10-05 | TUNAI                                                                    | Rp         | 350.000   | Ro | 350,000   | Rp | $\lambda$ |
|                                                                             | 2013-10-07              | 2013-10-07 | <b>TUNAI</b>                                                             | Rp         | 275,000   | Ro | 275.000   | Rp | ٠         |
|                                                                             | 2013-10-12              | 2013-10-23 | Indah Pasar                                                              | Rp         | 900.000   | Rp | o         | Rp | 900.000   |
| No Faktur<br>3000014<br>J000054<br>1000015<br>3000056<br>J000017<br>J000017 | 2013-10-12              | 2013-10-23 | Indah Pasar                                                              | Rp         | 900.000   | Ro | 0         | Rp | 900.000   |

Gambar 13. Laporan Penjualan

Gambar 13 menampilkan laporan transaksi penjualan kepada toko yang dilakukan oleh *customer*, laporan menampilkan kepada *owner* mana saja transaksi dilakukan dan menampilkan barangbarang yang telah dibeli beserta jumlah barang dan harganya.

| B000017    | 2013-10-09 | 2013-12-09 | PT, Totalindo Bangg. Rp.             | 13:500.000 Rp | $\alpha$ | Rp 13:500.000 |
|------------|------------|------------|--------------------------------------|---------------|----------|---------------|
|            |            |            |                                      |               |          |               |
| No. Faktur |            |            | Tol Transaks Tol temps Nama Supplier | Total         | Bauer    | Tunggakan     |

Gambar 14. Laporan Hutang

Gambar 43 adalah laporan hutang *owner* kepada *supplier*. Gambar laporan hutang menampilkan kode pembelian yang dilakukan oleh *owner*, total dalam nota tersebut, jumlah terbayar, sisa hutang dan juga menampilkan tanggal pembelian serta tanggal jatuh temponya. Contoh laporan hutang tersebut menjelaskan perusahaan mempunyai hutang pada *supplier* PT. Totalindo Banggai atas pembelian barang pada tanggal 09/10/2013 yang jatuh tempo pada tanggal 30/10/2013, total keseluruhan Rp.13.000.000 dan belum terbayar.

| 16/09/2013  |                  |                  |                                    | <b>Toko Sejahtera</b>     | Jin Vos Šudarso No 40 Angeris Tep: (0464) 21029 |                               |                |                     |
|-------------|------------------|------------------|------------------------------------|---------------------------|-------------------------------------------------|-------------------------------|----------------|---------------------|
|             |                  |                  |                                    | Laporan Kartu Stock       |                                                 |                               |                |                     |
|             |                  |                  |                                    |                           |                                                 |                               |                |                     |
|             |                  |                  |                                    | 01/10/2013 ald 31/10/2013 |                                                 |                               |                |                     |
|             |                  |                  |                                    |                           |                                                 |                               |                |                     |
|             |                  |                  |                                    |                           |                                                 |                               |                |                     |
|             |                  |                  |                                    |                           |                                                 |                               |                |                     |
| Kode Baranc | 000016           |                  |                                    |                           |                                                 |                               |                |                     |
|             |                  | Sirup ABC Orange |                                    |                           |                                                 |                               |                |                     |
|             | No Kart Tanggal  |                  | Massak                             |                           | Kuluar                                          |                               |                |                     |
|             |                  |                  | Stok Masok Harga Masuk Stok Keluar |                           |                                                 | Harga HPP Stok Akhr No Faktur |                |                     |
| Nama Barang | 80.00 2013-10-09 | 100.00 Rp        | 135 000                            | 0.00                      |                                                 |                               | 100.00 B000017 | Tipe Karu<br>Masuk: |
|             | 81.00 2013-10-12 | 0.00             |                                    | 5.00 Rp                   | 135,000                                         |                               | 95 00 3000017  | Keluar              |

Gambar 14. Laporan Kartu Stok

Perhitungan pada Gambar 14 dilakukan dengan Metode *First In First Out* (FIFO). Dari laporan tersebut dapat dilihat jumlah barang masuk, keluar, sisa stok dan harga pokok penjualan (FIFO). Contoh laporan kartu stok tersebut menjelaskan barang dengan kode barang 000016 dan nama barang "Sirup ABC Orange". Stok masuk merupakan jumlah stok barang yang masuk dan harga masuk merupakan harga beli barang tersebut. Stok keluar merupakan jumlah stok yang dijual dan harga HPP merupakan harga pokok penjualan barang tersebut. Sebagai contoh pada tanggal 12/10/2013, dimasukkan data transaksi penjualan dengan stok keluar sebanyak 5 dan harga HPP Rp.135.000, sehingga stok akhir menjadi 95.

## **5. KESIMPULAN**

Melihat dari permasalahan yang didapat sebelum pembuatan aplikasi pada perusahaan ini, maka aplikasi ini sudah dapat menjawab permasalahan yang dihadapi di dalam perusahaan.

- x *User* dapat mengetahui jumlah stok yang tersedia dan barang yang dicari *customer* dapat diketahui ketersediaannya.
- Pencatatan stok akurat, karena setiap kali barang datang, stok barang ditambahkan, dan setiap kali barang dijual atau diretur, maka stok tersebut dikurangi.
- Dapat mengurangi resiko pencurian barang yang dilakukan oleh karyawan toko karena adanya penghitungan stok secara realtime.
- Dengan adanya aplikasi yang dapat mencatat pemesanan, penjualan, pembelian, retur pembelian, retur penjualan mempermudah dalam melakukan transaksi dengan *customer* daripada dilakukan menggunakan sistem manual.
- User dapat mengetahui nota hutang dan piutang yang jatuh tempo dengan adanya pengingat hutang piutang.

## **6. DAFTAR PUSTAKA**

- [1] Hartono, Jogiyanto (2003). Analisis & desain sistem informasi : Pendekatan Terstruktur Teori dan Praktek Aplikasi Bisnis. Yogyakarta: PT.Andi Yogyakarta.
- [2] Romney & Steinbart (2003). Accounting information system (9th edition). New Jersey : Prentice-Hall International, Inc.